# **Описание шаблона «Стань вождем»**

# **Механика**

Карточная игра:

Кейс – варианты решений – случайное событие – результат выбора – начисление баллов по категориям.

Все карточки с заданиями и их количество редактируются.

# **Легенда:**

Вы пилот вертолета, совершаете перелет между удаленными островами.

В середине маршрута видимость ухудшается. Диспетчер сообщает, что на одном из островов по пути следования проснулся вулкан, который выбрасывает столбы пепла в атмосферу. Пришлось посадить вертолет на ближайшем острове из-за опасности попадания пепла в двигатели.

Когда вы выбрались из кабины, то оказались в окружении туземцев.

Племя относится к вам настороженно. С одной стороны, вы спустились с небес, с другой стороны, вполне можете стать едой.

Шаман уже разжигает жертвенный костер.

От ваших «мягких навыков» теперь будет зависеть что сделает у костра Вождь: одарит подарками, как Посланника Богов и с ритуальными плясками проводят к вертолету или принесет в жертву.

Задача: убедить туземцев отпустить вас с острова за 12часов, пока вулкан не начал извергаться снова.

Каждое ваше решение будет влиять на авторитет в глазах туземцев.

Уровень «Бог» – 10 баллов.

Если уровень авторитета упадет ниже нуля, то туземцы украсят вашими костями амулеты.

Игра закончится победой, если вы наберете 10 балов за 12 часов.

Игра закончит поражением, если у вас упадет авторитет ниже 0 или/и закончится время.

# **Область применения шаблона:**

Может использоваться для оценки и тренировки навыков, командообразования.

### **Режимы:**

- **Обычный** (каждый сам за себя). Могут играть до 12 человек в сессии.

Игроки видят друг друга в игре, изменения поля в реальном времени. Присутствие Ведущего обязательно.

Прогресс сохраняется, записывается в статистику, которую можно выгрузить в excel файл.

- **Командная.** Могут играть до 40 человек в сессии.

Игроки делятся на группы, все видят изменение игрового процесса в реальном времени, управляет выбором команды капитан.

Прогресс сохраняется, записывается в статистику, которую можно выгрузить в excel файл.

#### **Описание элементов**

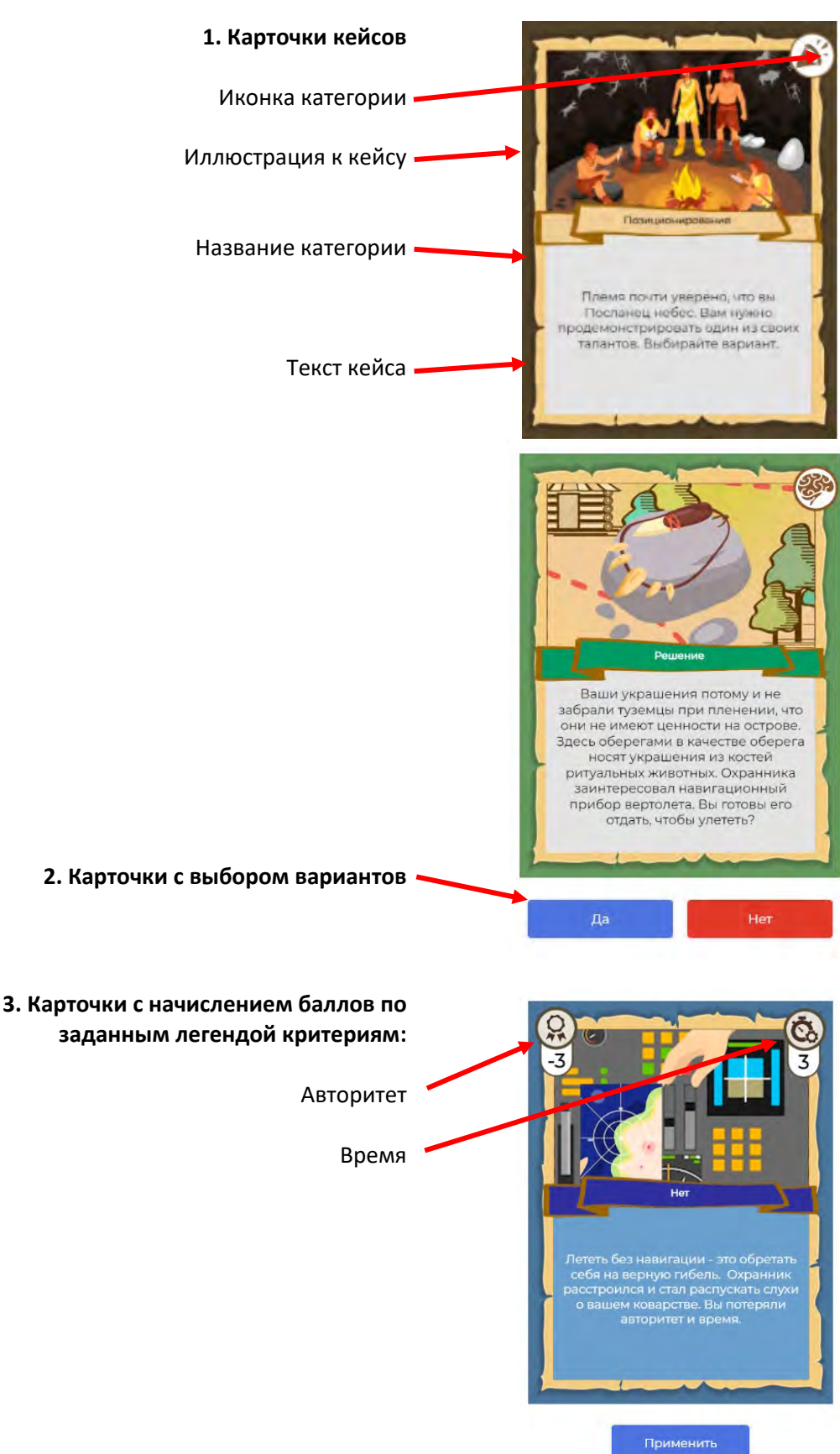

#### **Управление шаблоном**

**1. Замена элементов карт**

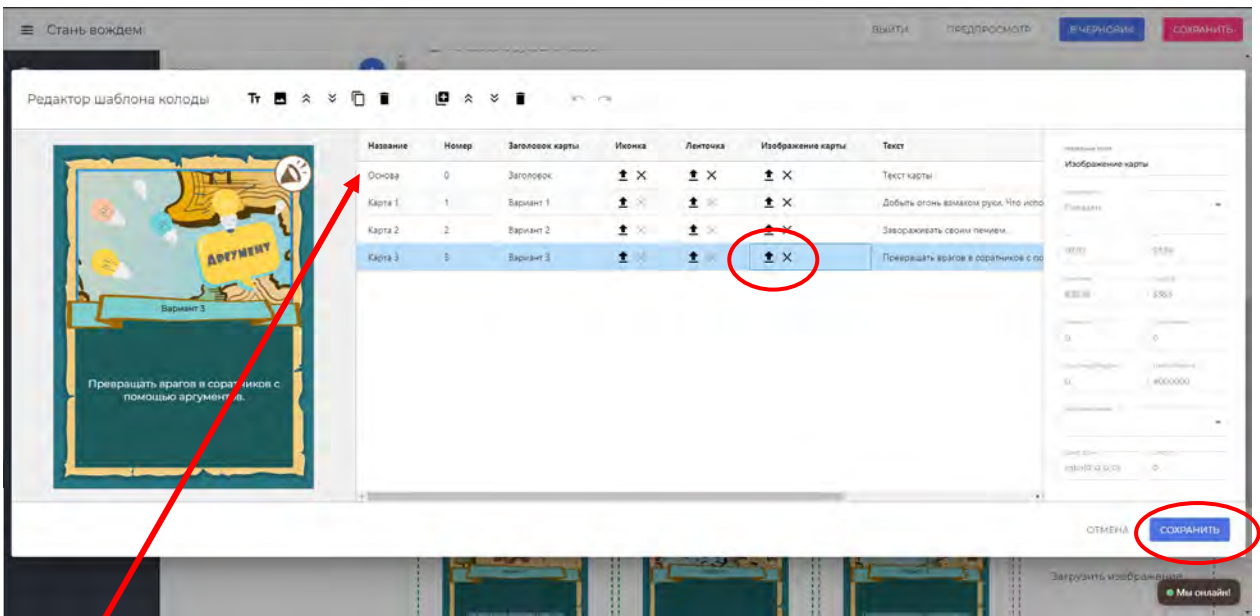

«**Основа**» - карта – шаблон, которая задает структуру всем картам колоды.

При изменении элемента в карте «**Основа**», произойдет замена элемента во всех картах колоды. «**Карта …**» - карта колоды, в которой можно заменить любой из элементов. Для этого нужно выделить элемент, например, в карте 3 выделено окно «**Изображение**». При нажатии на стрелку откроется диалог с выбором изображения на вашем устройстве. Далее выбирайте нужную картинку.

Замена произойдет только в карте 3.

После завершения редактирования колоды нажмите кнопку «**Сохранить**».

### **Сохранение шаблона**

### **После внесения изменений в шаблон обязательно нажимайте на кнопку «Сохранить»**

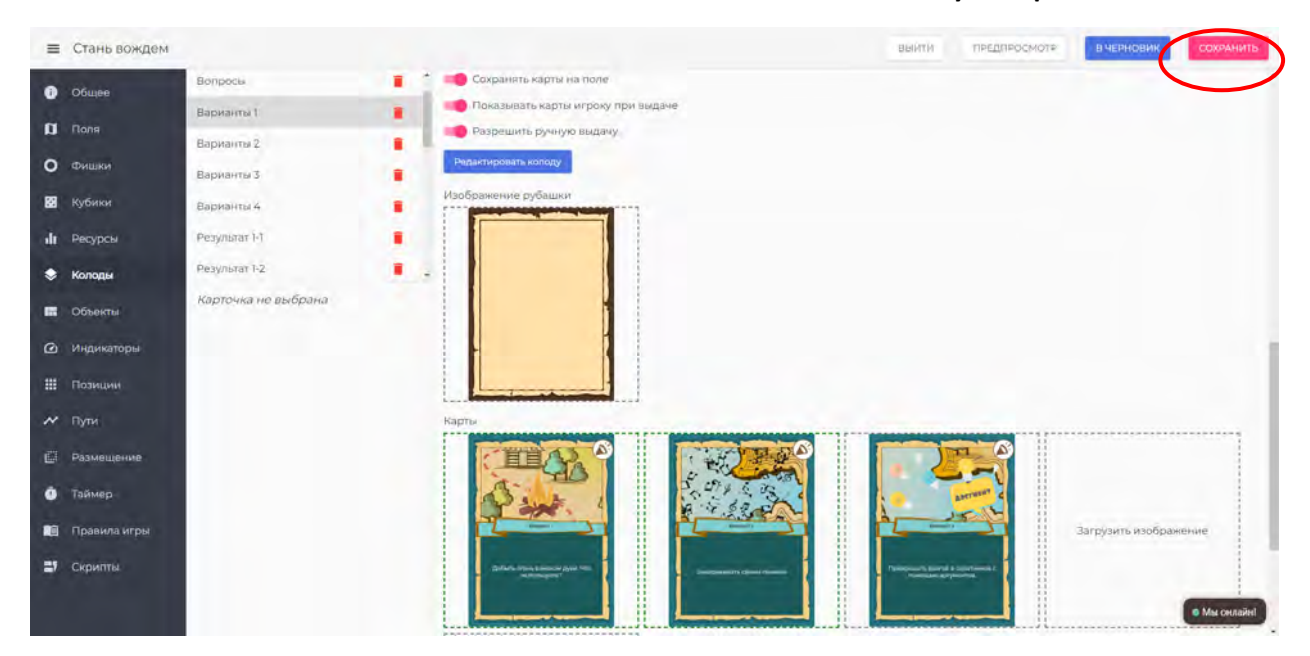

## **2. Добавление новых карт внутри одной колоды**

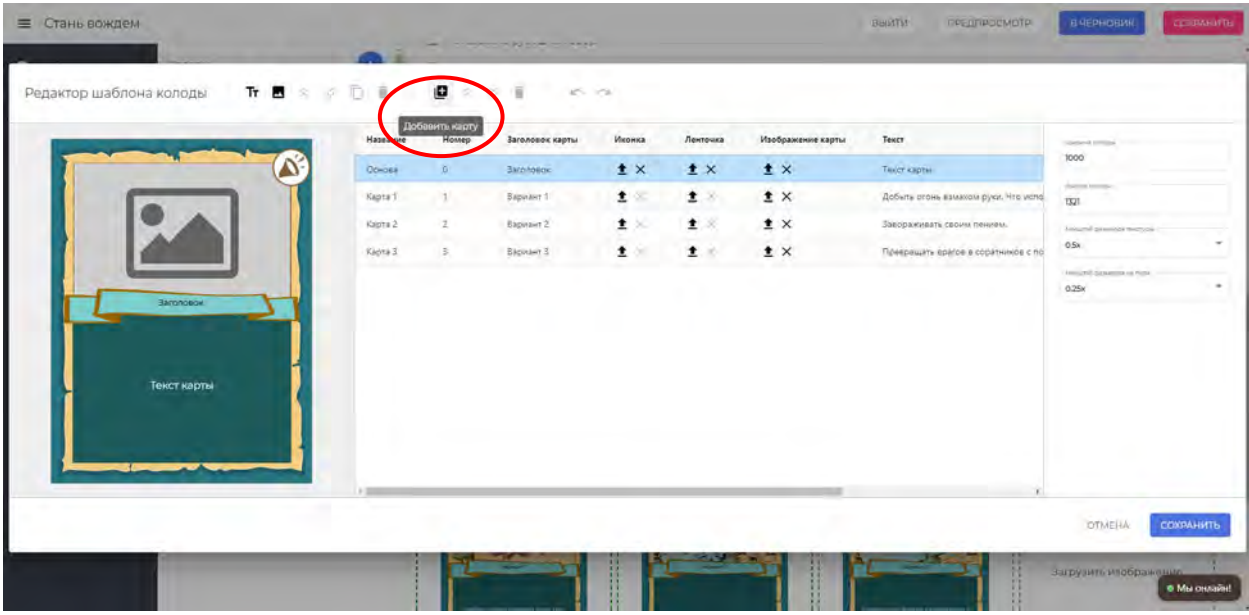

Нажмите на значок «+».

Новая карта будет дублировать карту «**Основа**».

# **3. Настройка действий на картах**

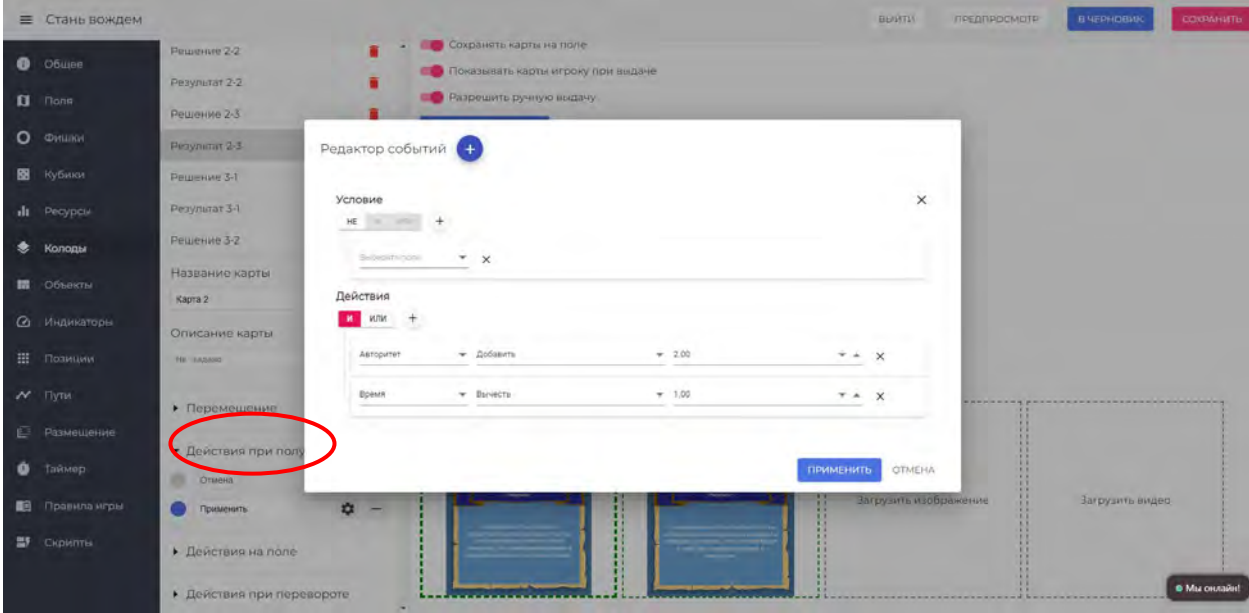

Настройка карточек с начислением баллов.

Нажмите на нужную карту.

Слева в панели управлении картой выберите раздел «**Действия при получении**».

Откроется возможность устанавливать кнопки на карте.

Отключите кнопку «**Отмена**».

Добавьте кнопку.

Впишите название кнопки «**Применить**».

Нажмите на иконку «**Шестеренка**».

Заполните поля с арифметическими действиями.

### **4. Создание игровой сессии.**

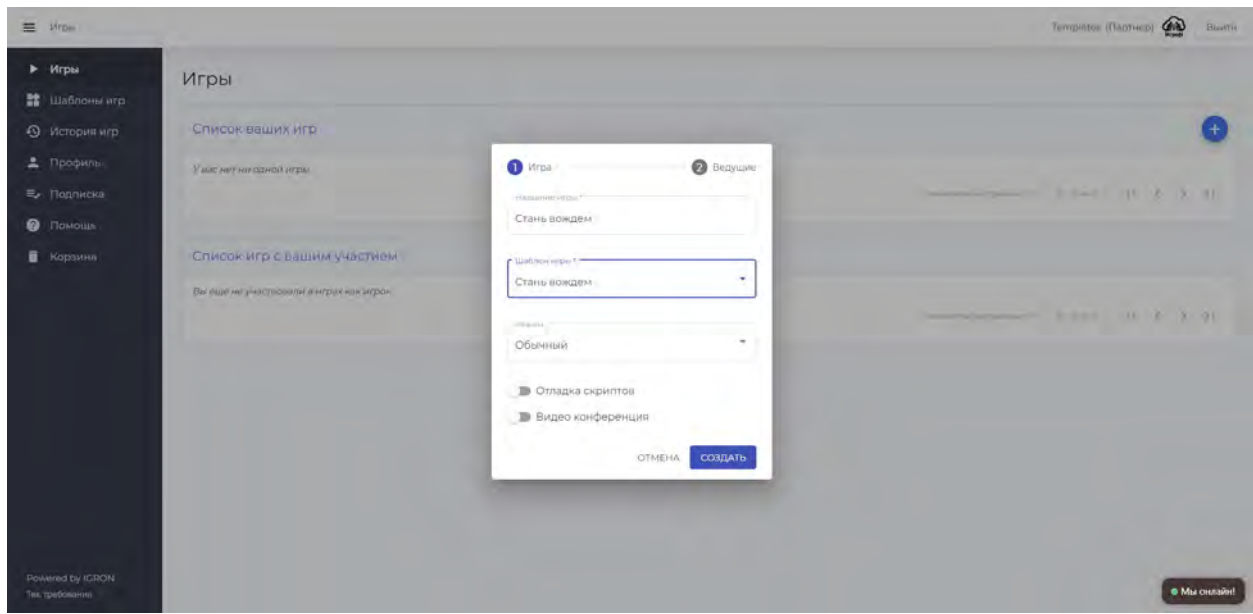

- **Название игровой сессии** будет отображаться в панели списка игроков. Удобно, если будет указана дата игры.
- **Видеоконференция.**

Если вы планируете для видео связи использовать стороннюю платформу, включать при создании игровой сессии видеоконференцию не стоит, иначе произойдет зацикливание звука через 2 видеоплатформы.

• **Ведущие.**

Не во всех играх необходим Соведущий. Если вы не планируете его приглашать, пропустить этот пункт.

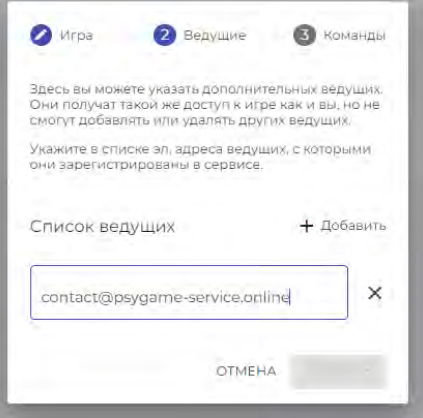

### • **Время создания игровой сессии.**

Рекомендуем создавать сессию незадолго до начала игры. Если вам необходимо отправить ссылку игрокам заранее (более, чем за сутки), то запускайте игровой процесс не ранее, чем за 1 час до старта, нажав на кнопку

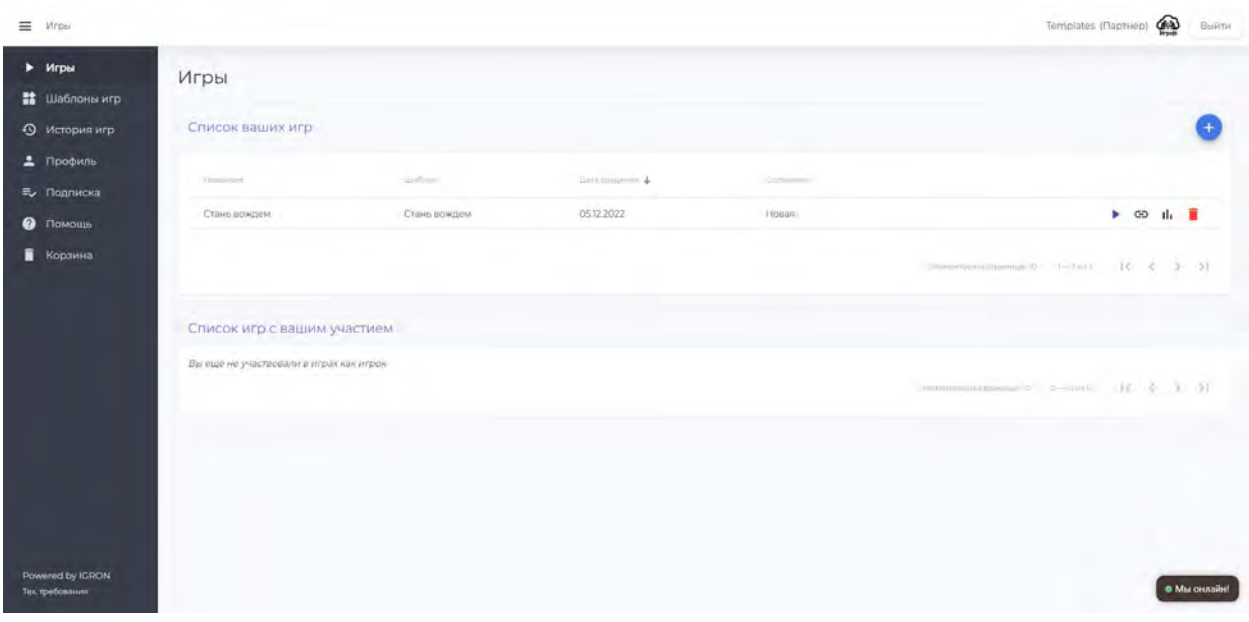

- Перед отправкой ссылки игрокам проверьте конфигурацию игровой сессии в диалоговом окне, которое откроется при нажатии на значок
- Завершение игровой сессии. Ведущему желательно закрыть игровую сессию, нажав на кнопку «**Приостановить игру**», которая расположена на панели в левом нижнем углу. Это действие закроет доступ к игре всем, у кого есть ссылка. Это вопрос безопасности аккаунта и контента игры. Кроме того, открытые игры влияют на быстродействие аккаунта Ведущего.
- Завершение игровой сессии. Ведущему желательно закрыть игровую сессию, нажав на кнопку «**Приостановить игру**», которая расположена на панели в левом нижнем углу. Это действие закроет доступ к игре всем, у кого есть ссылка. Это вопрос безопасности аккаунта и контента игры.

Кроме того, открытые игры влияют на быстродействие аккаунта Ведущего.

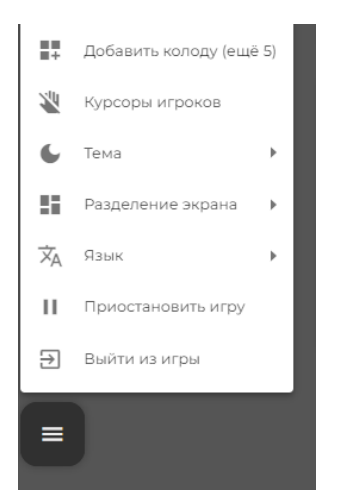

• Удаление завершенных игровых сессий. Чем меньше в аккаунте «заброшенных» игровых сессий, те выше быстродействие аккаунта.

# Если вам для анализа процесс игры сессия не нужна, удаляйте ее с помощью кнопки

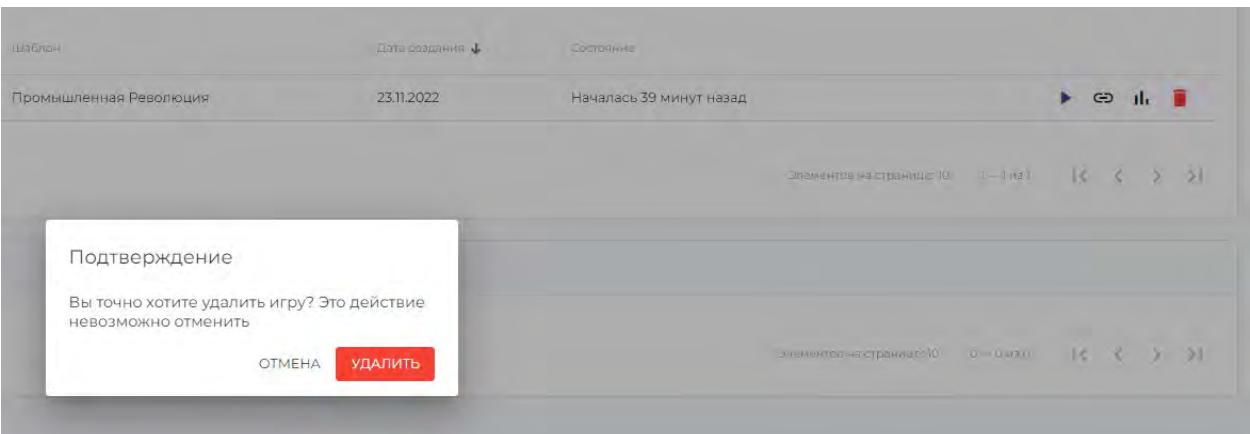

### • **Выход из аккаунта.**

Завершая работу в аккаунте, нажмите кнопку «**Выйти**». Важно для безопасности аккаунта.

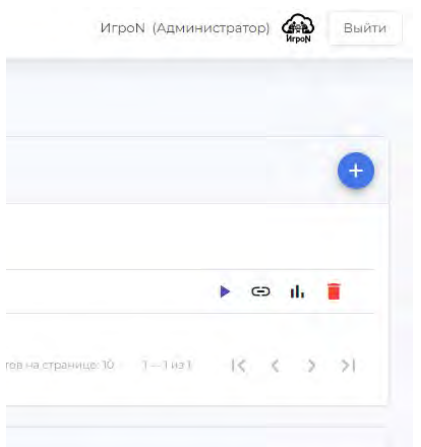

#### **5. Выгрузка отчетов по игрокам на кнопку**  īl.

Откроется окно с рейтингом игроков по игровым критериям. Чтобы выгрузить отчет в Excel, нажмите на синюю стрелку в правом верхнем углу. Отчет будет загружен на ваше устройство.

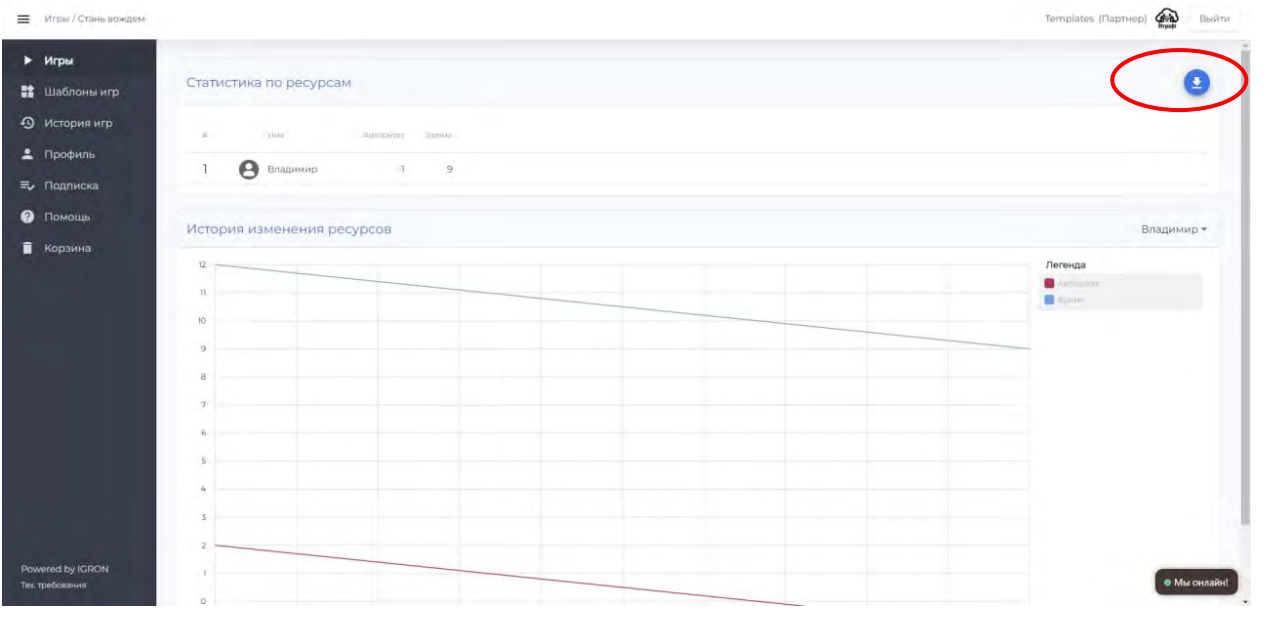